# 包含第3層和第4層資訊的Nexus 7K上PBR中的 ACL行為

## 目錄

簡介 背景資訊 拓撲 測試案例1:從LAN路由器向防火牆發起的流量 測試案例2:通過UDP 500從LAN路由器到防火牆的監聽器檔案發起的流量

## 簡介

本文說明當您根據第3層(L3)和第4層(L4)資訊進行篩選時,Nexus交換器上的原則型路由(PBR)的行 為。

## 背景資訊

如果在PBR中新增序列以匹配特定的L4資訊,則由於功能N7K會為訪問控制條目(ACE)建立條目 ,並且會自動建立與匹配序列中指定的L3資訊匹配的片段ACE。在分段封包的情況下,第一個封包 (稱為初始片段)包含L4標頭,並在存取控制清單(ACL)中正確相符。 但是,稱為非初始片段的下 一個片段不包含任何L4資訊,因此如果ACL專案的L3部分相符,則允許非初始片段。因此在根據 L4資訊過濾流量時,應高度小心,因為如果沒有L4資訊,非初始片段可能會錯誤路由。

## 拓撲

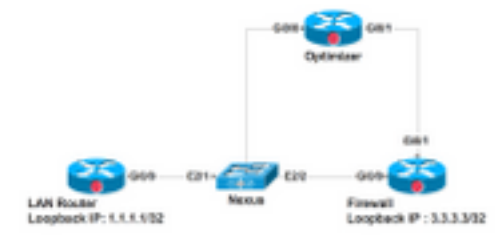

LAN路由器連線到介面E2.1(Vlan 700)上的Nexus。要求是將匹配簡單網路管理協定(SNMP)、 Web等的流量重定向到Optimizer和所有其他流量,以便將E2/2介面直接指向防火牆。在Nexus裝置 上的交換機虛擬介面(SVI)Vlan700上配置PBR。此處提供了相同內容的配置。路由對映中的序列 70將所有其他流量轉發到防火牆。有一個新要求,即具有UDP埠920x的所有流量都需要通過最佳化 程式,因為此序列50會新增到路由對映中。

在此處瞭解PBR如何響應在序列50中命中並匹配L3和L4資訊的分段和非分段資料包。

以下是Nexus介面Vlan700上的配置,用於重定向來自E2/1的流量:

```
 mtu 9000
```

```
 vrf member ABC
 no ip redirects
 ip address 10.11.25.25/28
 ip policy route-map In_to_Out
Nexus# show route-map In_to_Out
route-map In_to_Out, permit, sequence 3
 Match clauses:
   ip address (access-lists): Toolbar
 Set clauses:
    ip next-hop 10.3.22.13
route-map In_to_Out, permit, sequence 5
 Match clauses:
   ip address (access-lists): Internet
 Set clauses:
   ip next-hop 10.11.25.19
route-map In_to_Out, permit, sequence 7
 Match clauses:
    ip address (access-lists): Web
 Set clauses:
    ip next-hop 10.11.25.19
route-map In_to_Out, permit, sequence 10
 Match clauses:
    ip address (access-lists): In_to_Out_Internet
 Set clauses:
    ip next-hop 10.11.25.23
route-map In_to_Out, permit, sequence 30
 Match clauses:
   ip address (access-lists): In_to_Out_www
 Set clauses:
```
ip next-hop 10.11.25.23

```
route-map In_to_Out, permit, sequence 35
 Match clauses:
   ip address (access-lists): In_to_Out_https
 Set clauses:
    ip next-hop 10.11.25.23
route-map In_to_Out, permit, sequence 40
 Match clauses:
   ip address (access-lists): In_to_Out_8080
 Set clauses:
   ip next-hop 10.11.25.23
route-map In_to_Out, permit, sequence 50
 Match clauses:
    ip address (access-lists): UDP_Traffic
 Set clauses:
    ip next-hop 10.11.25.23 >>>>>>>>>>>>>>>>>>>> Towards Optimizer
route-map In_to_Out, permit, sequence 70
 Match clauses:
   ip address (access-lists): To_Firewall
 Set clauses:
     ip next-hop . 10.22.45.63 >>>>>>>>>>>>>>>> Towards Firewall
Nexus# show ip access-lists UDP_Traffic 
IP access list UDP_Traffic
10 permit udp any any eq 9201 
20 permit udp any any eq 9202
30 permit udp any any eq 9203
Nexus# sh ip access-lists To_Firewall
IP access list To_Firewall
        10 permit ip any any
```
在SVI上配置基於策略的路由後,Nexus會在硬體中為此路由建立條目。現在讓我們來看看Nexus模 組2上的PBR的硬體程式設計:

```
Nexus# show system internal access-list vlan 700 input entries detail module 2
Flags: F - Fragment entry E - Port Expansion
      D - DSCP Expansion M - ACL Expansion
      T - Cross Feature Merge Expansion
INSTANCE 0x0
 ---------------
 Tcam 1 resource usage:
  ----------------------
Label_b = 0x201 Bank 0
   ------
    IPv4 Class
      Policies: PBR(GGSN_Toolbar)
      Netflow profile: 0
      Netflow deny profile: 0
      Entries:
         [Index] Entry [Stats]
         ---------------------
  [0019:000f:000f] prec 1 permit-routed ip 0.0.0.0/0 224.0.0.0/4 [0]
  [002d:0024:0024] prec 1 redirect(0x5d)-routed tcp 1.1.22.80/28 0.0.0.0/0 eq 80 flow-label 80 
[0]
  [002e:0025:0025] prec 1 redirect(0x5d)-routed tcp 1.1.22.80/28 0.0.0.0/0 fragment [0]
  [002f:0026:0026] prec 1 redirect(0x5d)-routed tcp 1.1.22.80/28 0.0.0.0/0 eq 8080 flow-label
8080 [0]
  [0030:0027:0027] prec 1 redirect(0x5d)-routed tcp 1.1.22.80/28 0.0.0.0/0 fragment [0]
  [0031:0028:0028] prec 1 redirect(0x5d)-routed tcp 1.1.22.48/28 0.0.0.0/0 eq 80 flow-label 80 
[0]
  [0032:0029:0029] prec 1 redirect(0x5d)-routed tcp 1.1.22.48/28 0.0.0.0/0 fragment [0]
  [0033:002a:002a] prec 1 redirect(0x5d)-routed tcp 1.1.22.48/28 0.0.0.0/0 eq 8080 flow-label
8080 [0]
  [0034:002b:002b] prec 1 redirect(0x5d)-routed tcp 1.1.22.48/28 0.0.0.0/0 fragment [0]
  [0035:002c:002c] prec 1 permit-routed ip 1.1.22.24/29 0.0.0.0/0 [0]
  [0036:002d:002d] prec 1 permit-routed ip 1.1.22.32/28 0.0.0.0/0 [0]
  [0037:002e:002e] prec 1 permit-routed ip 1.1.22.64/28 0.0.0.0/0 [0]
```
 [0038:002f:002f] prec 1 permit-routed ip 1.1.22.80/28 0.0.0.0/0 [0] [003d:0033:0033] prec 1 permit-routed ip 1.1.22.96/28 0.0.0.0/0 [0] [003e:0034:0034] prec 1 permit-routed tcp 0.0.0.0/0 196.11.146.149/32 eq 25 flow-label 25 [0] [0059:004f:004f] prec 1 permit-routed tcp 0.0.0.0/0 196.11.146.149/32 fragment [0] [005a:0050:0050] prec 1 redirect(0x5e)-routed ip 1.1.22.16/29 0.0.0.0/0 [0] [005b:0051:0051] prec 1 redirect(0x5e)-routed tcp 0.0.0.0/0 0.0.0.0/0 eq 80 flow-label 80 [0] [005c:0052:0052] prec 1 redirect(0x5e)-routed tcp 0.0.0.0/0 0.0.0.0/0 fragment [0] [005d:0053:0053] prec 1 redirect(0x5e)-routed tcp 0.0.0.0/0 0.0.0.0/0 eq 443 flow-label 443 [0] [005e:0054:0054] prec 1 redirect(0x5e)-routed tcp 0.0.0.0/0 0.0.0.0/0 fragment [0] [005f:0055:0055] prec 1 redirect(0x5e)-routed tcp 0.0.0.0/0 0.0.0.0/0 eq 8080 flow-label 8080 [0] [0060:0056:0056] prec 1 redirect(0x5e)-routed tcp 0.0.0.0/0 0.0.0.0/0 fragment [0] \*\*\*\*\*\*\*\*\*\*\*\*\*\*\*\*\*\*\*\*Sequence 50 is to match the traffic for UDP ports 9201/9202/9203\*\*\*\*\*\*\*\*\*\*\*\*\*\*\*\*\*\*\*\*\* [0061:0057:0057] prec 1 redirect(0x5e)-routed udp 0.0.0.0/0 0.0.0.0/0 eq 9201 flow-label 9201 [0] [0062:0058:0058] prec 1 redirect(0x5e)-routed udp 0.0.0.0/0 0.0.0.0/0 fragment [0] [0063:0059:0059] prec 1 redirect(0x5e)-routed udp 0.0.0.0/0 0.0.0.0/0 eq 9202 flow-label 9202 [0] [0064:005a:005a] prec 1 redirect(0x5e)-routed udp 0.0.0.0/0 0.0.0.0/0 fragment [0] [0065:005b:005b] prec 1 redirect(0x5e)-routed udp 0.0.0.0/0 0.0.0.0/0 eq 9203 flow-label 9203 [0] [0066:005c:005c] prec 1 redirect(0x5e)-routed udp 0.0.0.0/0 0.0.0.0/0 fragment [0] \*\*\*\*\*\*\*\*\*\*\*\*\*\*\*\*\*\*\*Sequence 70 is to send all other traffic to Firewall\*\*\*\*\*\*\*\*\*\*\*\*\*\*\*\*\*\*\*\*\* [0067:005d:005d] prec 1 permit-routed ip 0.0.0.0/0 0.0.0.0/0 [23]

[0068:005e:005e] prec 1 permit-routed ip 0.0.0.0/0 0.0.0.0/0 [0]

您會看到,除了與udp 0.0.0.0/0 0.0.0.0/0 eq 9201匹配的訪問清單條目外,還有另一個條目與片段 udp 0.0.0.0/0 0.0.0.0/0片段匹配,但該條目沒有任何UDP埠資訊。此條目等效於與UDP資料包匹配 的任何其他條目,因此其他UDP埠的資料包也會按照硬體生成的序列進行匹配。

## 測試案例1:從LAN路由器向防火牆發起的流量

• 到達Nexus的資料包是非分段的,因此流量與PBR中的預期流量匹配。

• 它已被正確重定向到防火牆,可在防火牆上運行的調試中看到。

 \*Mar 26 04:07:48.959: IP: s=1.1.1.1 (**GigabitEthernet0/0**), d=3.3.3.3, len 28, rcvd 4 -à **Traffic entering from Nexus interface**

\*Mar 26 04:07:48.959: UDP src=500, dst=500

#### **TCP packet - port 80**

 \*Mar 26 04:07:48.671: IP: s=1.1.1.1 (**GigabitEthernet0/1**), d=3.3.3.3, len 40, rcvd 4 -à **Traffic entering from Optimizer interface**

\*Mar 26 04:07:48.671: TCP src=1720, dst=80, seq=0, ack=0, win=0

#### **UDP packet -port 9201**

 \*Mar 27 09:30:19.879: IP: s=1.1.1.1 (**GigabitEthernet0/1**), d=3.3.3.3, len 28, input feature à **Traffic entering from Optimizer interface**

 \*Mar 27 09:30:19.879: UDP src=6000, dst=9201, MCI Check(80), rtype 0, forus FALSE, sendself FALSE, mtu 0, fwdchk FALSE

## 測試案例2:通過UDP 500從LAN路由器到防火牆的監聽器檔案發起 的流量

此處產生的監聽器檔案中有兩個片段的流量:

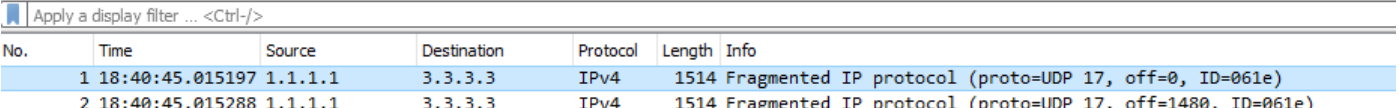

- 1. 使用Route-Map的初始片段:
- Offset = 0的第一個片段稱為初始片段,它包含資料包中的UDP報頭。
- 由於流量用於UDP 500,因此它在序列70中匹配以允許ip any any。

prec 1 permit-routed ip 0.0.0.0/0 0.0.0.0/0 [23]

- 因此,同時包含第3層和第4層資訊的第一個資料包會正確路由。
- 2. 使用Route-Map的非初始分段資料包:
- Offset ≠ 0的第二個片段稱為非初始片段,不包含任何UDP報頭。它是協定型別為UDP(17)的純 IP資料包。
- 由於沒有第4層資訊,因此它符合序列70 :允**許路由ip 0.0.0.0/0 0.0.0.0/0。**
- 但是在序列50中,存在匹配UDP埠920x的流量的訪問清單。硬體會自動建立一個條目,以允許 與指定的第3層資訊匹配的UDP片段。
- 因此,每個分段的資料包都包含序列50中匹配的UDP協定的所有第3層資訊。

prec 1 redirect(0x5e)-routed udp 0.0.0.0/0 0.0.0.0/0 fragment [23]

>>>>>>>>>>>>>>>>>>>>

- 如此一來,就會有一個片段被正確路由,而另一個片段則透過錯誤的順序路由。
- 第二個片段的修改是為了使offset = 0, 它在序列70中按預期匹配。
- 每當收到第4層片段時,都會發生此預期行為。
- 建立允許片段的額外條目的目的是允許接收到非初始片段,而不需要第4層資訊。
- 在這種情況下,流量用於UDP 9201,沒有允許片段的條目。如此一來,第二個片段就會在序列 70中比對以允許ip any any,因此會錯誤路由。

Nexus# sh route-map In\_to\_Out pbr-statistics

route-map In\_to\_Out, permit, sequence 3

Policy routing matches: 0 packets

route-map In\_to\_Out, permit, sequence 5

Policy routing matches: 0 packets

route-map In\_to\_Out, permit, sequence 7

Policy routing matches: 0 packets

route-map In\_to\_Out, permit, sequence 10

Policy routing matches: 0 packets

- route-map In\_to\_Out, permit, sequence 30
- Policy routing matches: 0 packets
- route-map In\_to\_Out, permit, sequence 35

Policy routing matches: 0 packets

route-map In\_to\_Out, permit, sequence 40

Policy routing matches: 0 packets

route-map In\_to\_Out, permit, sequence 50 **---------->** 2nd Fragment for UDP 500 is matched here

Policy routing matches: 4397 packets

route-map In\_to\_Out, permit, sequence 70**------------>** 1 **st Fragment for UDP 500 is matched here**

Policy routing matches: 4397 packets

- 建立另一個序列45以允許UDP 500的流量,並觀察兩個片段在序列45中是否匹配。
- 由於UDP報頭資訊而匹配的初始片段與序列45的片段行中的非初始片段匹配。

Nexus# sh route-map In\_to\_Out pbr-statistics

route-map In\_to\_Out, permit, sequence 3

Policy routing matches: 0 packets

route-map In\_to\_Out, permit, sequence 5 Policy routing matches: 0 packets route-map In\_to\_Out, permit, sequence 7 Policy routing matches: 0 packets route-map In\_to\_Out, permit, sequence 10 Policy routing matches: 0 packets route-map In\_to\_Out, permit, sequence 30 Policy routing matches: 0 packets route-map In\_to\_Out, permit, sequence 35 Policy routing matches: 0 packets route-map In\_to\_Out, permit, sequence 40 Policy routing matches: 0 packets route-map In\_to\_Out, permit, sequence 45**---------->** Both fragments matched here Policy routing matches: 213 packets route-map In\_to\_Out, permit, sequence 50 Policy routing matches: 0 packets route-map In\_to\_Out, permit, sequence 70 Policy routing matches: 0 packets

Default routing: 0 packets 序列45的訪問清單:

Nexus# sh ip access-lists udptraffic

IP access list udptraffic

permit udp any any eq isakmp 3. 現在,我們來看看fragments關鍵字如何與ACL和Route-Map一起使用

• 應用序列5可允許埠ACL上的任何隨機UDP埠56。

Nexus# sh ip access-lists TEST\_UDP

IP access list TEST\_UDP

statistics per-entry

5 permit udp any any eq 56 [match=0]

10 permit udp any any eq isakmp [match=0]

20 permit ip any any [match=0]

### • 已啟動具有分段非初始資料包的流量流,並觀察到它在序列5中匹配。即使該資料包用於UDP 500,它也在序列5中匹配以允許UDP 56。

Nexus# sh ip access-lists TEST\_UDP

IP access list TEST\_UDP

statistics per-entry

**5 permit udp any any eq 56 [match=56]**

10 permit udp any any eq isakmp [match=0]

20 permit ip any any [match=0]

### • 片段ACL會在連線埠ACL上遭到拒絕,而且會發現沒有封包在ACL中針對非初始值進行配對 ,因為封包確實會在專案udp any any fragments中透過平台自動建立相符。

NEXUS# sh ip access-lists TEST\_UDP

IP access list TEST\_UDP

statistics per-entry

**fragments deny-all**

### **5 permit udp any any eq 56 [match=0]**

10 permit udp any any eq isakmp [match=0]

20 permit ip any any [match=0]

 [0014:000a:000a] prec 3 permit udp 0.0.0.0/0 0.0.0.0/0 eq 56 flow-label 56 [0**]-> Here we are now not seeing any entry to allow UDP fragments**

[0015:000b:000b] prec 3 permit udp 0.0.0.0/0 0.0.0.0/0 eq 500 flow-label 500 [0]

[0016:000c:000c] prec 3 permit ip 0.0.0.0/0 0.0.0.0/0 [0]

 [0017:000d:000d] prec 3 deny ip 0.0.0.0/0 0.0.0.0/0 fragment [100]>> **Getting matched in fragments deny statement**

[001e:0014:0014] prec 3 deny ip 0.0.0.0/0 0.0.0.0/0 [0]

• 已拒絕PBR中成問題ACL中的片段,但此解決方法無效,且序列50和70中的封包仍視為相符。 這是由於存取清單和路由對映的程式化行為所致。

NEXUS# sh ip access-lists UDP\_Traffic

IP access list UDP\_Traffic

statistics per-entry

#### **fragments deny-all**

10 permit udp any any eq 9201

20 permit udp any any eq 9202

30 permit udp any any eq 9203

[0061:0057:0057] prec 1 redirect(0x5e)-routed udp 0.0.0.0/0 0.0.0.0/0 eq 9201 flow-label 9201 [0]

[0062:0058:0058] prec 1 redirect(0x5e)-routed udp 0.0.0.0/0 0.0.0.0/0 fragment [8027]

 [0063:0059:0059] prec 1 redirect(0x5e)-routed udp 0.0.0.0/0 0.0.0.0/0 eq 9202 flow-label 9202 [0]

[0064:005a:005a] prec 1 redirect(0x5e)-routed udp 0.0.0.0/0 0.0.0.0/0 fragment [0]

 [0065:005b:005b] prec 1 redirect(0x5e)-routed udp 0.0.0.0/0 0.0.0.0/0 eq 9203 flow-label 9203 [0]

[0066:005c:005c] prec 1 redirect(0x5e)-routed udp 0.0.0.0/0 0.0.0.0/0 fragment [0]

#### **[0067:005d:005d] prec 1 permit-routed ip 0.0.0.0/0 0.0.0.0/0 [8027]**

[0068:005e:005e] prec 1 permit-routed ip 0.0.0.0/0 0.0.0.0/0 [0]

• 在連線埠ACL和PBR ACL上套用片段denv時的輸出:

[0061:0057:0057] prec 1 redirect(0x5e)-routed udp 0.0.0.0/0 0.0.0.0/0 eq 9201 flow-label 9201 [0]

**[0062:0058:0058] prec 1 redirect(0x5e)-routed udp 0.0.0.0/0 0.0.0.0/0 fragment [8027]** --- > **Once the fragments are denied in port CAL, we observed non-initial packets to be getting dropped (See the mismatch in number of packets between UDP and IP counter)**

 [0063:0059:0059] prec 1 redirect(0x5e)-routed udp 0.0.0.0/0 0.0.0.0/0 eq 9202 flow-label 9202 [0]

[0064:005a:005a] prec 1 redirect(0x5e)-routed udp 0.0.0.0/0 0.0.0.0/0 fragment [0]

 [0065:005b:005b] prec 1 redirect(0x5e)-routed udp 0.0.0.0/0 0.0.0.0/0 eq 9203 flow-label 9203 [0]

[0066:005c:005c] prec 1 redirect(0x5e)-routed udp 0.0.0.0/0 0.0.0.0/0 fragment [0]

### **[0067:005d:005d] prec 1 permit-routed ip 0.0.0.0/0 0.0.0.0/0 [8214]**

[0068:005e:005e] prec 1 permit-routed ip 0.0.0.0/0 0.0.0.0/0 [0]

====================

INSTANCE 0x0

---------------

Tcam 0 resource usage:

----------------------

Label  $a = 0x200$ 

Bank 0

------

IPv4 Class

Policies: PACL(TEST\_UDP)

Netflow profile: 0

Netflow deny profile: 0

Entries:

[Index] Entry [Stats]

---------------------

[0014:000a:000a] prec 3 permit udp 0.0.0.0/0 0.0.0.0/0 eq 56 flow-label 56 [8027]

[0015:000b:000b] prec 3 permit udp 0.0.0.0/0 0.0.0.0/0 eq 500 flow-label 500 [8214]

[0016:000c:000c] prec 3 permit ip 0.0.0.0/0 0.0.0.0/0 [0]

[0017:000d:000d] prec 3 deny ip 0.0.0.0/0 0.0.0.0/0 fragment [100]

 [001e:0014:0014] prec 3 deny ip 0.0.0.0/0 0.0.0.0/0 [0] 有幾種可能的方法可以克服具有L4資訊的分段封包的問題或限制:

● 可以調整路由對映,以允許特定UDP埠的特定L3資訊。

在當前配置中,如果提及L3源和目標資訊,則非初始資料包將根據該特定資訊路由。但是,僅當與 相同的L3資訊匹配之前沒有其他序列時,該命令才有用。

Nexus# show ip access-lists UDP\_Traffic

IP access list UDP\_Traffic

10 permit udp host 1.1.1.1 host 3.3.3.3 eq 9201 20 permit udp any any eq 9202

30 permit udp any any eq 9203

● 可以驗證從來源到目的地的路徑,以便檢查MTU,使封包不會分段。

● 應用另一個序列的變通方法允許有問題的序列上方的UDP工作,但是,該行為與應用序列45時

permit udp any any eq isakmp 文檔錯誤:[CSCve05428](https://cdetsng.cisco.com/webui/#view=CSCve05428) N7K文檔漏洞 || PBR中同時包含L3和L4資訊的ACL。

### IP存取清單更新流量:

Nexus# sh ip access-lists udptraffic

### 序列45的訪問清單:

Policy routing matches: 0 packets

route-map In\_to\_Out, permit, sequence 70

Policy routing matches: 0 packets

route-map In\_to\_Out, permit, sequence 50

Policy routing matches: 213 packets

route-map In\_to\_Out, permit, sequence 45**----------> Both fragments matched here**

Policy routing matches: 0 packets

route-map In\_to\_Out, permit, sequence 40

Policy routing matches: 0 packets

route-map In\_to\_Out, permit, sequence 35

route-map In\_to\_Out, permit, sequence 30

Policy routing matches: 0 packets

Policy routing matches: 0 packets

route-map In\_to\_Out, permit, sequence 10

Policy routing matches: 0 packets

route-map In\_to\_Out, permit, sequence 7

Policy routing matches: 0 packets

route-map In\_to\_Out, permit, sequence 5

route-map In\_to\_Out, permit, sequence 3

Policy routing matches: 0 packets

Nexus# sh route-map In\_to\_Out pbr-statistics

所解釋的相同